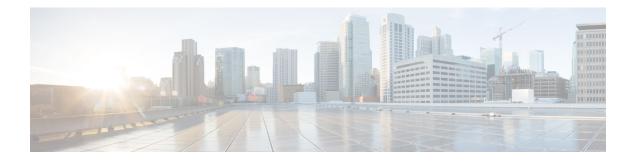

# **Application Hosting Overview**

In today's networking environment, there is a need for simplifying and automating network management processes. Application hosting gives administrators a platform for leveraging their own tools and utilities for network management. Cisco IOS XR supports third-party, off-the-shelf applications that are built using Linux tool chains. With the software development kit that Cisco provides, users can cross-compile and run custom applications.

When you manage network devices with applications, you are freed of the task of focusing only on the CLI based configurations. Because of the abstraction provided by the applications, while the applications do their job, you can now focus on design and implementation aspects of the network.

The purpose of this chapter is to develop an understanding of the application hosting infrastructure, and the wide range of use cases that may be right for your need.

- Docker Container Application Hosting, on page 1
- Hosting Third Party Applications in Sandbox Container Using Sandbox Manager, on page 12
- Top Use Cases for Application Hosting, on page 15
- Automated Deployment of Third Party Scripts, on page 15

# **Docker Container Application Hosting**

You can create your own container on IOS XR, and host applications within the container. The applications can be developed using any Linux distribution. Docker container application hosting is suited for applications that use system libraries that are different from those libraries provided by the IOS XR root file system.

In docker container application hosting, you can manage the amount of resources (memory and CPU) consumed by the hosted applications.

### **Docker Container Application Hosting Architecture**

This section describes the docker container application hosting architecture.

#### Figure 1: Docker on IOS XR

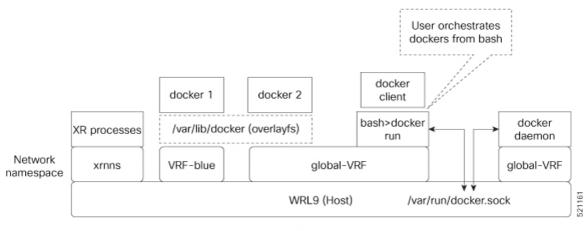

XR Router

The **docker client**, run from the bash shell, interacts with dockers (docker 1 and docker 2) by using the docker commands. The docker client sends the docker commands to **docker daemon**, which, then, executes the commands. The docker daemon uses the **docker.sock** Unix socket to communicate with the dockers.

When the **docker run** command is executed, a docker container is created and started from the docker image. Docker containers can be either in **global-vrf** namespace or any other defined namespace (for example, VRF-blue).

The docker utilizes overlayfs under the /var/lib/docker folder for managing the directories.

To host an application in docker containers, see Hosting an Application in Docker Containers.

#### App Hosting Components on IOS XR

The following are the components of App Hosting:

- Docker on IOS XR: The Docker daemon is included with the IOS XR software on the base Linux OS. This inclusion provides native support for running applications inside Docker containers on IOS XR. Docker is the preferred method for running TPAs on IOS XR.
- Appmgr: While the Docker daemon comes packaged with IOS XR, Docker applications can only be managed using appmgr. Appmgr allows users to install applications packaged as RPMs and then manage their lifecycle using the IOS XR CLI and programmable models.
- PacketIO: This is the router infrastructure that implements the packet path between TPAs and IOS XR running on the same router. It enables TPAs to leverage XR forwarding for sending and receiving traffic.

#### **TPA Security**

IOS XR is equipped with inherent safeguards to prevent third party applications from interfering with its role as a Network OS.

- Although IOS XR doesn't impose a limit on the number of TPAs that can run concurrently, it does impose constraints on the resources allocated to the Docker daemon, based on the following parameters:
  - CPU: <sup>1</sup>/<sub>4</sub> of the CPU per core available in the platform.
  - RAM: Maximum of 1GB.

- Disk space is restricted by the partition size, which varies by platform and can be checked by executing "run df -h" and examining the size of the /misc/app\_host or /var/lib/docker mounts.
- All traffic to and from the application is monitored by the XR control protection, LPTS.
- Signed Applications are supported on IOS XR. Users have the option to sign their own applications by
  onboarding an Owner Certificate (OC) through Ownership Voucher-based workflows as described in
  RFC 8366. Once an Owner Certificate is onboarded, users can sign applications with GPG keys based
  on the Owner Certificate, which can then be authenticated during the application installation process on
  the router.

The table below shows the various functions performed by appmgr.

| Package Manager                                                                   | Lifecyle Manager                                                                                                    | Monitoring and Debugging                                                                                                    |
|-----------------------------------------------------------------------------------|----------------------------------------------------------------------------------------------------|----------------------------------------------------------------------------------------------------|
| • Handles installation of docker images packaged as RPMs.                         | Handles application     start/stop/kill operations.                                                                                  | • Logging, stats, application health check.                                                                                                |
| • Syncs the required state to standby to restart apps in cases of switchover, etc | <ul> <li>Handles automatic application<br/>reload on:</li> <li>Router reboot</li> <li>Container crash</li> <li>Switchover</li> </ul> | <ul> <li>Forwards docker deamon logs<br/>to XR syslog.</li> <li>Allows to execute into docker<br/>shell of running application.</li> </ul> |

### **Customize Docker Run Options Using Application Manager**

#### Table 1: Feature History Table

| Feature Name                                              | Release Information | Description                                                                                                    |
|-----------------------------------------------------------|---------------------|----------------------------------------------------------------------------------------------------|
| Customize Docker Run Options<br>Using Application Manager | Release 24.1.1      | You can now leverage Application<br>Manager to efficiently overwrite<br>default docker runtime<br>configurations, tailoring them to<br>specific parameters like CPU usage,<br>security settings, and health checks.<br>You can thus optimize application<br>performance, maintain fair resource<br>allocation among multiple dockers,<br>and establish non-default network<br>security settings to meet specific<br>security requirements. Additionally,<br>you can accurately monitor and<br>reflect the health of individual<br>applications.<br>This feature modifies the<br><b>docker-run-opts</b> option command. |

With this feature, runtime options for docker containerized applications on IOS-XR can be configured during launch using the **appmgr activate**" command. AppMgr, which oversees docker containerized applications, ensures that these runtime options can effectively override default configurations, covering aspects like CPU, security, and health checks during the container launch.

This feature introduces multiple runtime options that allow users to customize different parameters of docker containers. The configuration of these runtime options is flexible, as users can use either command or Netconf for the configuration process. Regardless of the chosen method, runtime options must be added to **docker-run-opts** as needed.

The following are the docker run option commands introduced in IOS-XR software release 24.1.1.

| Docker Run Option   | Description                                                                           |
|---------------------|---------------------------------------------------------------------------------------|
| cpus                | Number of CPUs                                                                        |
| cpuset-cpus         | CPUs in which to allow execution (0-3, 0,1)                                           |
| cap-drop            | Drop Linux capabilities                                                               |
| user, -u            | Sets the username or UID                                                              |
| group-add           | Add additional groups to run                                                          |
| health-cmd          | Run to check health                                                                   |
| health-interval     | Time between running the check                                                        |
| health-retries      | Consecutive failures needed to report unhealthy                                       |
| health-start-period | Start period for the container to initialize before starting health-retries countdown |
| health-timeout      | Maximum time to allow one check to run                                                |
| no-healthcheck      | Disable any container-specified HEALTHCHECK                                           |
| add-host            | Add a custom host-to-IP mapping (host:ip)                                             |
| dns                 | Set custom DNS servers                                                                |
| dns-opt             | Set DNS options                                                                       |
| dns-search          | Set custom DNS search domains                                                         |
| domainname          | Container NIS domain name                                                             |
| oom-score-adj       | Tune host's OOM preferences (-1000 to 1000)                                           |
| shm-size            | Option to set the size of /dev/shm                                                    |
| init                | Run an init inside the container that forwards signals and reaps processes            |
| label, -l           | Set meta data on a container                                                          |

#### **Table 2: Docker Run Options**

| Docker Run Option | Description                                        |
|-------------------|----------------------------------------------------|
| label-file        | Read in a line delimited file of labels            |
| pids-limit        | Tune container pids limit (set -1 for unlimited)   |
| work-dir          | Working directory inside the container             |
| ulimit            | Ulimit options                                     |
| read-only         | Mount the container's root filesystem as read only |
| volumes-from      | Mount volumes from the specified container(s)      |
| stop-signal       | Signal to stop the container                       |
| stop-timeout      | Timeout (in seconds) to stop a container           |

Prior to IOS-XR software release 24.1.1, only the below mentioned docker run option commands were supported.

#### Table 3: Docker Run Options

| Docker Run Option | Description                                    |
|-------------------|------------------------------------------------|
| publish           | Publish a container's port(s) to the host      |
| entrypoint        | Overwrite the default ENTRYPOINT of the image  |
| expose            | Expose a port or a range of ports              |
| link              | Add link to another container                  |
| env               | Set environment variables                      |
| env-file          | Read in a file of environment variables        |
| network           | Connect a container to a network               |
| hostname          | Container host name                            |
| interactive       | Keep STDIN open even if not attached           |
| tty               | Allocate a pseudo-TTY                          |
| publish-all       | Publish all exposed ports to random ports      |
| volume            | Bind mount a volume                            |
| mount             | Attach a filesystem mount to the container     |
| restart           | Restart policy to apply when a container exits |
| cap-add           | Add Linux capabilities                         |
| log-driver        | Logging driver for the container               |

| Docker Run Option  | Description                                        |
|--------------------|----------------------------------------------------|
| log-opt            | Log driver options                                 |
| detach             | Run container in background and print container ID |
| memory             | Memory limit                                       |
| memory-reservation | Memory soft limit                                  |
| cpu-shares         | CPU shares (relative weight)                       |
| sysctl             | Sysctl options                                     |

#### **Restrictions and Limitations**

- For the options --mount and --volume, only the following values can be configured:
  - "/var/run/netns"
  - "/var/lib/docker"
  - "/misc/disk1"
  - "/disk0"
- The maximum allowed size for shm-size option is 64 Mb.

#### Configuration

This section provides the information on how to configure the docker run time options.

In this example we configure the docker run time option **--pids-limit** to limit the number of process IDs using appmgr.

```
Router#appmgr application alpine_app activate type docker source alpine docker-run-opts
"-it -pids-limit 90" docker-run-cmd "sh"
Router#
```

In this example we configure the docker run time option --pids-limit to limit the number of process IDs using Netconf.

```
<rpc xmlns="urn:ietf:params:xml:ns:netconf:base:1.0" message-id="101">
  <edit-config>
    <target>
      <candidate/>
    </target>
    <config>
      <appmgr xmlns=http://cisco.com/ns/yang/Cisco-IOS-XR-um-appmgr-cfg>
        <applications>
          <application>
            <application-name>alpine app</application-name>
            <activate>
              <type>docker</type>
                                              <source-name>alpine</source-name>
                                              <docker-run-cmd>/bin/sh</docker-run-cmd>
                                              <docker-run-opts>-it
--pids-limit=90</docker-run-opts>
```

```
</activate>
</application>
</applications>
</config>
</edit-config>
```

#### Verification

This example shows how to verify the docker run time option configuration.

```
Router# show running-config appmgr
Thu Mar 23 08:22:47.014 UTC
appmgr
application alpine_app
activate type docker source alpine docker-run-opts "-it -pids-limit 90" docker-run-cmd
"sh"
!
!
```

You can also use **docker inspect** container id to verify the docker run time option configuration.

## **Prioritize Traffic for TPAs in Sandbox Environments**

#### Table 4: Feature History Table

| Feature Name                                           | Release Information | Description                                                                                                    |
|--------------------------------------------------------|---------------------|----------------------------------------------------------------------------------------------------|
| Prioritize Traffic for TPAs in<br>Sandbox Environments | Release 24.1.1      | You can now optimize network<br>performance, implement traffic<br>segregation, and prevent packet<br>drops due to congestion for Third<br>Party Application (TPA) within the<br>Sandbox environment, improving<br>reliability and efficiency. This is<br>achieved through enhanced<br>LPTS-based traffic prioritization<br>for TPAs hosted within a sandbox<br>container. |
|                                                        |                     | This feature introduces these changes:                                                                                                    |
|                                                        |                     | CLI:                                                                                                    |
|                                                        |                     | <ul> <li>sandbox flow<br/>TPA-APPMGR-HIGH ports</li> </ul>                                                                                                    |
|                                                        |                     | <ul> <li>sandbox flow<br/>TPA-APPMGR-MEDIUM<br/>ports</li> </ul>                                                                                                    |
|                                                        |                     | <ul> <li>sandbox flow<br/>TPA-APPMGR-LOW ports</li> </ul>                                                                                                    |

With this enhancement, you have the flexibility to categorize traffic flows from TPAs hosted in a sandbox based on priority levels, offering better granular control over traffic handling. Prior to this release, traffic from TPAs hosted in a sandbox flowed through a single queue, leading to policer overload and subsequent packet drop.

#### **Configuring Traffic Prioritization for TPA in a Sandbox**

During the configuration of a TPA port, you can now set the priority for the port as High, Medium, or Low.

#### Configuring high priority traffic port

This example shows how to configure TPA traffic in port 2018 to high LPTS flow priority.

```
Router(config) # sandbox flow TPA-APPMGR-HIGH ports 2018
```

#### Configuring medium priority traffic port

This example shows how to configure TPA traffic in port 6666 to medium LPTS flow priority.

Router(config) # sandbox flow TPA-APPMGR-MEDIUM ports 6666

### Configuring low priority traffic port

This example shows how to configure TPA traffic in port 60100 to low LPTS flow priority.

L

Router(config) # sandbox flow TPA-APPMGR-LOW ports 60100

#### Verification

This example shows how to verify TPA traffic prioritization.

Router(config) # show lpts pifib hardware police location

| TPA-APPMGR-HIGH | 103 | np | NPU | 194 | 1000 | 0    | 0 |
|-----------------|-----|----|-----|-----|------|------|---|
| 0               |     |    |     |     |      |      |   |
| TPA-APPMGR-HIGH | 103 | np | NPU | 194 | 1000 | 1456 | 0 |
| 1               |     |    |     |     |      |      |   |
| TPA-APPMGR-MED  | 104 | np | NPU | 194 | 1000 | 0    | 0 |
| 0               |     | 1  |     |     |      |      |   |
| TPA-APPMGR-MED  | 104 | 22 | NPU | 194 | 1000 | 1455 | 0 |
| IPA-APPMGR-MED  | 104 | np | NPO | 194 | 1000 | 1455 | 0 |
| 1               |     |    |     |     |      |      |   |
| TPA-APPMGR-LOW  | 105 | np | NPU | 194 | 1000 | 0    | 0 |
| 0               |     |    |     |     |      |      |   |
| TPA-APPMGR-LOW  | 105 | np | NPU | 194 | 1000 | 1456 | 0 |
| 1               | 100 | 15 | 0   | 20  | 2000 | 2100 | Ũ |
| 1               |     |    |     |     |      |      |   |

### **Docker Application Management using IPv6 Address**

| Feature Name                                        | Release Information | Description                                                                                                    |
|-----------------------------------------------------|---------------------|----------------------------------------------------------------------------------------------------|
| Docker Application Management<br>using IPv6 Address | Release 7.11.1      | In this release, you gain the ability<br>to manage Docker applications<br>within containers using IPv6<br>addresses via the router's<br>management interface. Leveraging<br>IPv6 addresses provides expanded<br>addressing options, enhances<br>network scalability, and enables<br>better segmentation and isolation<br>of applications within the network.<br>Prior to this update, only IPv4<br>addresses could be used to manage<br>docker applications. |

**Table 5: Feature History Table** 

The Application Manager in IOS-XR software release 7.3.15 introduces support for an application networking feature that facilitates traffic forwarding across Virtual Routing and Forwarding (VRF) instances. This feature is implemented through the deployment of a relay agent contained within an independent docker container.

The relay agent acts as a bridge, connecting two network namespaces within the host system and actively transferring traffic between them. Configurations can be made to establish forwarding between either a single pair of ports or multiple pairs, based on your network requirements.

One of the main uses of this feature is to allow the management of Linux-based Docker applications that are running in the default VRF through a management interface. This management interface can be located in a separate VRF. This feature ensures that Docker applications can be managed seamlessly across different VRFs.

In the IOS-XR software release 7.11.1, enhanced management capabilities are offered for docker applications. Now, you can leverage IPv6 addresses to manage applications within docker containers via the management interface of the Cisco 8000 router. This update provides improved accessibility and control over your Docker applications using IPv6 addressing. Prior to the IOS-XR software release 7.11.1, application management for docker containers could only be conducted using IPv4 addresses.

#### **Restrictions and Limitations**

In configuring your setup, please consider the following restrictions and limitations:

- VRF Forwarding Limitation: The Virtual Routing and Forwarding (VRF) is only supported for Docker apps with host networking.
- **Relay Agent Availability and Management**: The relay agent container is designed to be highly available. It will be managed by the Application Manager (App Mgr).
- Relay Agent Creation: For each pair of forwarded ports, one relay agent container will be created.
- **Port Limitation per Application**: The total effective number of ports for each application is limited to a maximum of 10.

### **Configure VRF Forwarding**

To manage a Docker application using the Application Manager through the Management Interface, follow these steps:

**Step 1 Configure the app manager**: The application manager is configured to access the docker application. Use the **appmgr application***application-name* keyword to enable and specify configuration parameters for the VRF forwarding. A typical example would look like this:

#### Example:

Router#appmgr Router#application Testapp

- **Note** The VRF forwarding related run options like --vrf-forward and --vrf-forward-ip-range will not be passed to the Docker engine when the app container is run.
- **Step 2** Enable Basic Forwarding Between Two Ports: To enable traffic forwarding between two ports in different VRFs, use the following configuration:

#### Example:

Router#activate type docker source swanagent docker-run-opts "--vrf-forward vrf-mgmt:5001 vrf-default:8001 --net=host -it"

This command enables traffic on port 5000 at all addresses in vrf-mgmt to be forwarded to the destination veth device in vrf-default on port 8000.

To enable VRF forwarding between multiple ports, follow the steps below:

• Enable Forwarding Between a Range of Ports: To enable traffic forwarding between port ranges in different VRFs, use the following configuration:

Router#--vrf-forward vrf-mgmt:5000-5002 vrf-default:8000-8002

This command enables traffic on ports 5000, 5001, and 5002 at all addresses in vrf-mgmt to be forwarded to the destination veth device in vrf-default on ports 8000, 8001, and 8002 respectively.

• Enable Forwarding Between Multiple VRF Pairs or Port Ranges: To enable traffic forwarding between multiple VRF pairs, use multiple --vrf-forward command.

```
Router#--vrf-forward vrf-mgmt:5000 vrf-default:8000 --vrf-forward vrf-mgmt:5003-5004 vrf-default:8003-8004
```

Router#--vrf-forward vrf-mgmt1:5000 vrf-default:8000 --vrf-forward vrf-mgmt2:5000 vrf-default:8001

You can provide any number of --vrf-forward options, but the total number of port pairs involved should not exceed 10.

### Verifying VRF Forwarding for Application Manager

Use the **show appmgr application name** keyword to verify the VRF forwarding. A typical example would look like this:

```
RP/0/RP0/CPU0:ios#show appmgr application name swan info detail

Thu Oct 26 11:59:32.798 UTC

Application: swan

Type: Docker

Source: swanagent

Config State: Activated

Docker Information:

Container ID: f230a2396b85f6b3eeb01a8a4450a47e5bd8499fe5cfdb141c2d0fba905b63ec

Container name: swan

Labels:

ContigNigHord School School
```

```
Image: swancr.azurecr.io/swanagentxr-iosxr:2.4.0-0ebd435
Command: "./agentxr"
Created at: 2023-10-26 11:58:45 +0000 UTC
Running for: 48 seconds ago
Status: Up 47 seconds
Size: 0B (virtual 29.3MB)
Ports:
Mounts:
/var/lib/dbcker/apprgr/config/swanagent/hostname,/var/lib/dbcker/apprgr/config/swanagent,/var/lib/dbcker/ams/gpc.sock,/var/nun/netns
```

```
Networks: host
LocalVolumes: 0
Vrf Relays:
  Vrf Relay: vrf_relay.swan.6a98f0ed060bffa
  Source VRF: vrf-management
  Source Port: 11111
  Destination VRF: vrf-default
  Destination Port: 10000
  IP Address Range: 172.16.0.0/12
  Status: Up 45 seconds
```

Use the **show running-config appmgr** keyword to check the running configuration.

```
Router#show running-config appmgr
Thu Oct 26 12:04:06.063 UTC
appmgr
application swan
activate type docker source swanagent docker-run-opts "--vrf-forward vrf-management:11111
vrf-default:10000 -it --restart always --cap-add=SYS_ADMIN --net=host --log-opt max-size=20m
```

```
--log-opt max-file=3 -e HOSTNAME=$HOSTNAME -v /var/run/netns:/var/run/netns -v
{app_install_root}/config/swanagent:/root/config -v
{app_install_root}/config/swanagent/hostname:/etc/hostname -v
/var/lib/docker/ems/grpc.sock:/root/grpc.sock"
!
```

# Hosting Third Party Applications in Sandbox Container Using Sandbox Manager

Table 6: Feature History Table

| Feature Name                                                                         | Release Information | Feature Description                                                                                                    |
|--------------------------------------------------------------------------------------|---------------------|----------------------------------------------------------------------------------------------------|
| Hosting Third Party<br>Applications in Sandbox<br>Container Using Sandbox<br>Manager | 7.5.3               | This release introduces Sandbox Manager for<br>hosting and functioning third-party client<br>application in the CentOS 8 based Sandbox<br>Container. The Sandbox container supports<br>configuration, deployment, and management of<br>third-party client applications from the third-party<br>server. The Sandbox manger uses IOS XR<br>commands for managing the Sandbox container. |

The Sandbox container enables you to configure, deploy, and manage third-party client applications through the respective third-party server over a network. The Sandbox manager activates the Sandbox container using the APPMGR client library APIs. During the router bootup, the third-party client applications are placed in the Sandbox container using ZTP and get activated when the sandbox manger is enabled. The third-party client applications can then connect to the respective server for installing or upgrading applications in the Sandbox container. Sandbox container operates on CentOS 8, this enables you to control the applications in the container using the docker commands. All the activated third-party client applications can restart automatically after a router reload or an RP switchover.

#### Supported Commands on Sandbox Manager

This section describes the operations and the IOS XR commands that are supported on the sandbox manager:

- Enable and disable sandbox manager: This command is used to enable or disable sandbox manager:
  - Enable—

The following command enables the Sandbox Manager:

```
RP/0/RP0/CPU0:ios#conf
RP/0/RP0/CPU0:ios(config)#sandbox enable
RP/0/RP0/CPU0:ios(config)#commit
```

• Disable—

The following command disables the Sandbox Manager:

```
RP/0/RP0/CPU0:ios#conf
RP/0/RP0/CPU0:ios(config)# no sandbox enable
RP/0/RP0/CPU0:ios(config)#commit
```

- **TPA traffic flow prioritization**: These commands are used to configure traffic priority for third party applications within a Sandbox container:
  - High priority traffic—

The following command configures TPA traffic in port 2018 to high LPTS flow priority Router(config) # sandbox flow TPA-APPMGR-HIGH ports 2018

• Medium priority traffic-

The following command configures TPA traffic in port 6666 to medium LPTS flow priority Router(config) # sandbox flow TPA-APPMGR-MEDIUM ports 6666

Low priority traffic—

The following command configures TPA traffic in port 60100 to low LPTS flow priority Router(config) # sandbox flow TPA-APPMGR-LOW ports 60100

#### · Show commands

• Info—

The following command shows the Sandbox Manager and application info:

RP/0/RP0/CPU0:ios#show sandbox info Thu Jun 30 06:56:45.593 UTC

RP/0/RP0/CPU0:ios#show sandbox detail

Sandbox Config State: Enabled

```
APP INFO:
    Image: /pkg/opt/cisco/XR/appmgr/images/sandbox-centos.tar.gz
    Config state: Activated
    Container state: Running
```

• Detail—

The following command shows the Sandbox Manager and application details:

```
Thu Jun 30 06:57:46.724 UTC
Sandbox Config State: Enabled
APP INFO:
 Image: /pkg/opt/cisco/XR/appmgr/images/sandbox-centos.tar.gz
 Run Options:
--restart always
 --cap-add SYS ADMIN --cap-add NET ADMIN
--log-opt max-size=10m --log-opt max-file=3
--net host
--mount type=bind,source=/sys/fs/cgroup,target=/sys/fs/cgroup,readonly
--mount type=bind, source=/var/run/netns, target=/netns, bind-propagation=shared
--mount type=bind, source=/opt/sandbox, target=/opt/sandbox, bind-propagation=shared
--mount type=bind, source=/misc/disk1/sandbox, target=/host, bind-propagation=shared
 Config state: Activated
 Container state: Running
STATS INFO:
 Cpu Percentage: 0.01%
 Memory Usage: 13.57MiB / 19.42GiB
```

```
Net IO: 0B / 0B
Block IO: 0B / 1.2MB
Memory Percentage: 0.07%
pids: 2
```

#### Services—

The following command shows the Sandbox Manager and application services:

RP/0/RP0/CPU0:ios#show sandbox services Wed Jul 6 05:59:16.446 UTC UNTT LOAD ACTIVE SUB DESCRIPTION -.mount loaded active mounted loaded active mounted POSIX Message Queue File Sys dev-mgueue.mount etc-hostname.mount loaded active mounted /etc/hostname etc-hosts.mount loaded active mounted /etc/hosts loaded active mounted /etc/resolv.conf etc-resolv.conf.mount loaded active mounted host.mount /host netns-default.mount loaded active mounted /netns/default netns-global\x2dvrf.mount loaded active mounted /netns/global-vrf netns-vrf\x2dblue.mount loaded active mounted /netns/vrf-blue netns-vrf\x2ddefault.mount loaded active mounted /netns/vrf-default netns-vrf\x2dmanagement.mount loaded active mounted /netns/vrf-management netns-vrf\x2dred.mount loaded active mounted /netns/vrf-red loaded active mounted /netns/xrnns netns-xrnns.mount netns.mount loaded active mounted /netns proc-acpi.mount loaded active mounted /proc/acpi loaded active mounted proc-bus.mount /proc/bus proc-fs.mount loaded active mounted /proc/fs proc-irq.mount loaded active mounted /proc/irq proc-kcore.mount loaded active mounted /proc/kcore proc-keys.mount loaded active mounted /proc/keys proc-latency\_stats.mount loaded active mounted /proc/latency\_stats /proc/sched\_debug proc-sched\_debug.mount loaded active mounted proc-scsi.mount loaded active mounted /proc/scsi proc-sysrq\x2dtrigger.mount loaded active mounted /proc/sysrq-trigger proc-timer\_list.mount loaded active mounted /proc/timer\_list sys-firmware.mount loaded active mounted /sys/firmware systemd-journald.service loaded active running Journal Service systemd-tmpfiles-setup.service loaded active exited Create Volatile Files and Di loaded active active Root Slice -.slice system.slice loaded active active System Slice loaded active listening D-Bus System Message Bus Soc dbus.socket systemd-journald.socket loaded active running Journal Socket systemd-shutdownd.socket loaded active listening Delayed Shutdown Socket loaded active active Basic System basic.target local-fs.target loaded active active Local File Systems loaded active active Multi-User System multi-user.target loaded active active Paths paths.target slices.target loaded active active Slices loaded active active Sockets sockets.target swap.target loaded active active Swap loaded active active System Initialization sysinit.target loaded active active Timers timers.target systemd-tmpfiles-clean.timer loaded active waiting Daily Cleanup of Temporary D LOAD = Reflects whether the unit definition was properly loaded. ACTIVE = The high-level unit activation state, i.e. generalization of SUB. SUB = The low-level unit activation state, values depend on unit type. 43 loaded units listed. Pass --all to see loaded but inactive units, to ο. To show all installed unit files use 'systemctl list-unit-files'.

• Access Sandbox-

The following command is used to access sandbox container:

```
RP/0/RP0/CPU0:ios#bash sandbox
root@ios:/data# exit
exit
RP/0/RP0/CPU0:ios#
```

• Linux commands-

The following command is used to run linux commands inside sandbox container:

```
RP/0/RP0/CPU0:ios#bash sandbox -c linux-command
RP/0/RP0/CPU0:ios#
```

## **Top Use Cases for Application Hosting**

Some of the top use cases for application hosting are:

- Measure Network Performance: An application can be hosted to measure the bandwidth, throughput and latency of the network and monitor the performance. An example of such an application is the iPerf tool.
- Automate Server Management: An application can be hosted to automate the server functions like upgrading software, allocation of resources, creating user accounts, and so on. Examples of such an application are the Chef and Puppet configuration management tools.

## **Automated Deployment of Third Party Scripts**

| Feature Name                                   | Release Information | Description                                                                                                    |
|------------------------------------------------|---------------------|----------------------------------------------------------------------------------------------------|
| Automated Deployment of Third<br>Party Scripts | Release 24.2.1      | This feature introduces the<br>capability to automatically execute<br>third-party Python scripts deployed<br>in the router using third-party<br>RPMs on a router running IOS XR<br>software. This enables the scripts<br>to leverage Python libraries, access<br>underlying router information to<br>execute commands, and<br>continuously monitor router<br>configurations. This enhancement<br>results in seamless automation<br>workflow, improves connectivity,<br>resource access, and speed of script<br>deployment and execution. |

Efficient network automation is pivotal in handling extensive cloud-computing networks. The Cisco IOS XR infrastructure plays a crucial role by enabling automation through the initiation of API calls and execution of scripts. Traditionally, an external controller is used for this purpose, utilizing interfaces like NETCONF, SNMP, and SSH to communicate with the router.

This feature streamlines the operational structure and executes automation scripts directly on the router, eliminating the need for an external controller. This not only accelerates the execution of various script types but also enhances reliability by removing dependencies on the speed and network reachability of an external controller.

The third party script is automatically executed by the xr\_script\_scheduler.py script upon the installation of third-party RPMs. No specific configuration is required to run these scripts after installation.

The below steps provide the information on how to deploy and activate third party RPM:

**Step 1** Add and activate scheduler script in in-built script repository - Copy the "xr\_script\_scheduler.py" scheduler script to the In-Built Script Repository, and simultaneously activate it using the following commands:

#### Example:

```
cp /path/to/xr_script_scheduler.py /opt/cisco/install-iosxr/base/opt/cisco/ops-script-repo/process/
appmgr activate script name xr_script_scheduler.py
Router#
```

Replace "/path/to/xr\_script\_scheduler.py" with the actual path of the script. This command copies the script to the specified directory and activates it in the XR configuration mode.

This step ensures the script is added to the repository and activated for continuous execution.

**Step 2** Verify the Status of Scheduler Script - To confirm the availability of the scheduler script, run the following command on the router.

#### Example:

| Router# <b>show script status</b><br>Tue Oct 24 18:03:09.220 UTC |                  |                                |
|------------------------------------------------------------------|------------------|--------------------------------|
| Name                                                             | Type   Status    | Last Action   Action Time      |
| show_interfaces_counters_ecn.py                                  | y   exec   Ready | NEW   Tue Oct 24 07:10:36 2023 |
| <pre>xr_data_collector.py</pre>                                  | exec   Ready     | NEW   Tue Oct 24 07:10:36 2023 |
| <pre>xr_script_scheduler.py</pre>                                | process  Ready   | NEW   Tue Oct 24 07:10:36 2023 |
|                                                                  |                  |                                |

Router#

Ensure that the output displays "Ready" for the "xr\_script\_scheduler.py" script, indicating that the script checksum is verified and it is ready to run. This single step provides a quick verification of the scheduler script's status.

**Step 3** Configure appmgr to Automatically Run the Scheduler Script - Activate the scheduler script automatically using the "autorun" option with the following command:

#### Example:

```
Router# appmgr
Router# process-script xr_script_scheduler
Router# executable xr_script_scheduler.py
Router# autorun
Router# commit
```

The 'autorun' configuration has been added to enable automatic activation of the process script. If you prefer manual activation/deactivation using cli, the 'autorun' configuration line can be skipped.

**Step 4** Verify scheduler script is running - To verify if the scheduler script is running, execute the **show script execution** command. This command will display a list of OPS scripts currently running. If the scheduler script has been correctly configured and activated, the scheduler script execution detail will appear in the output.

#### Example:

```
Router# show script execution
Tue Oct 24 18:01:56.590 UTC
Req. ID | Name (type)
                                                    | Start
                                                                              | Duration |
Return | Status
1698170509| xr_script_scheduler.py (process)
                                                  | Tue Oct 24 18:01:49 2023 | 7.68s
                                                                                        | None
  | Started
Execution Details:
 _____
Script Name : xr script scheduler.py
Version : 7.3.6.14Iv1.0.0
Log location : /harddisk:/mirror/script-mgmt/logs/xr script scheduler.py process xr script scheduler
Arguments
             :
Run Options : Logging level - INFO, Max. Runtime - Os, Mode - Background
Events:
 _____
            : New
 1.
     Event
     Time
                 : Tue Oct 24 18:01:49 2023
     Time Elapsed : 0.00s Seconds
     Description : Started by Appmgr
 2.
    Event : Started
     Time
                 : Tue Oct 24 18:01:49 2023
     Time Elapsed : 0.11s Seconds
     Description : Script execution started. PID (15985)
```

Router#

**Step 5** Transfer of Third-Party RPM with Debug/Monitoring Scripts - Transfer the third-party RPM containing debug/monitoring scripts onto the router. This RPM includes Python scripts for debugging/monitoring and a run parameters JSON file.

#### Example:

Router# scp user@171.68.251.248:/users/savinaya/rpm-factory/RPMS/x86\_64/nms-1.1-24.1.1.x86\_64.rpm
/harddisk:

Tue Oct 24 18:02:42.400 UTC <snip> Password: nms-1.1-24.1.1.x86 64.rpm

100% 9664 881.5KB/s 00:00

Router# Router# dir harddisk:/nms-1.1-24.1.1.x86 64.rpm

**Step 6** Install the third-party RPM - Use the **appmgr package install** CLI command for the installation of the RPM.

#### Example:

```
Router# appmgr package install rpm /harddisk:/nms-1.1-24.1.1.x86_64.rpm
Tue Oct 24 18:03:26.685 UTC
Router# show appmgr packages installed
Tue Oct 24 19:42:07.967 UTC
Sno Package
```

1 nms-1.1-24.1.1.x86\_64 Router#

**Step 7** Verify the operation of the debug/monitoring scripts - You can verify that these scripts are functioning by executing the **show script execution** command.

#### Example:

Router# show script execution Tue Oct 24 19:41:15.882 UTC

| Req.ID   Name (type)<br>Return   Status                    | Start                  | Duration            |   |
|------------------------------------------------------------|------------------------|---------------------|---|
| 1698176223  xr_script_scheduler.py (process)<br>  Started  | Tue Oct 24 19:37:02 20 | 23   253.32s   None | е |
| 1698176224  nms/monitor_int_rx_cntr.py (exec)<br>  Started | Tue Oct 24 19:38:43 20 | 23   152.46s   None | е |
| 1698176225  nms/monitor_int_rx_cntr.py (exec)<br>  Started | Tue Oct 24 19:38:44 20 | 23   152.03s   None | е |
| <pre>1698176226  nms/monitor_int_rx_cntr2.py (exec)</pre>  | Tue Oct 24 19:38:44 20 | 23   151.63s   None | e |

Router#

**Step 8** Stopping the scheduler script - Stop the scheduler using the **appmgr process-script stop** command.

#### **Example:**

Router# show script execution Tue Oct 24 20:04:22.021 UTC

| Req.ID   Name (type)<br>Return   Status                     | Start   Duration                     | n   |
|-------------------------------------------------------------|--------------------------------------|-----|
|                                                             |                                      |     |
| 1698176224  nms/monitor_int_rx_cntr.py (exec)               | Tue Oct 24 19:38:43 2023   234.21s   | -9  |
| Stopped                                                     |                                      |     |
| 1698176225  nms/monitor_int_rx_cntr.py (exec)<br>  Stopped  | Tue Oct 24 19:38:44 2023   234.43s   | -9  |
| 1698176226  nms/monitor int rx cntr2.py (exec)              | Tue Oct 24 19:38:44 2023   234.67s   | -9  |
| Stopped                                                     |                                      |     |
| 1698176227  ops/monitor int rx cntr3.py (exec)              | Tue Oct 24 19:41:35 2023   97.56s    | -9  |
| Stopped                                                     |                                      |     |
| 1698176228  ops/monitor_int_rx_cntr4.py (exec)              | Tue Oct 24 19:41:36 2023   97.19s    | -9  |
| Stopped                                                     |                                      |     |
| 1698176229  ops/monitor_int_rx_cntr5.py (exec)              | Tue Oct 24 19:41:36 2023   96.48s    | -9  |
| Stopped                                                     |                                      |     |
| 1698176231  ops/monitor_int_rx_cntr3.py (exec)<br>  Stopped | Tue Oct 24 19:43:44 2023   760.88s   | -9  |
|                                                             | L The Oct 24 10.42.44 2022 L 760 52c | -9  |
| 1698176232  ops/monitor_int_rx_cntr4.py (exec)<br>  Stopped | Tue Oct 24 19:43:44 2023   760.53s   | = 9 |
| 1698176233  ops/monitor int rx cntr5.py (exec)              | Tue Oct 24 19:43:44 2023   760.20s   | -9  |
| Stopped                                                     |                                      |     |
| 1698176234  nms/monitor_int_rx_cntr.py (exec)               | Tue Oct 24 19:44:15 2023   202.88s   | -9  |
| Stopped                                                     |                                      |     |
| 1698176235  nms/monitor_int_rx_cntr.py (exec)<br>  Stopped  | Tue Oct 24 19:44:15 2023   203.01s   | -9  |
| 1698176236  nms/monitor_int_rx_cntr2.py (exec)              | Tue Oct 24 19:44:16 2023   203.17s   | -9  |
| Stopped                                                     |                                      |     |
| 1698176237  nms/monitor_int_rx_cntr.py (exec)<br>  Stopped  | Tue Oct 24 19:53:41 2023   163.99s   | -9  |

| 1698176238  nms/monitor_int_rx_cntr.py (exec)<br>  Stopped  | Tue Oct 24 19:53:41 2023   163.52s | -9  |
|-------------------------------------------------------------|------------------------------------|-----|
| 1698176239  nms/monitor_int_rx_cntr2.py (exec)<br>  Stopped | Tue Oct 24 19:53:42 2023   163.11s | -9  |
| 1698176252  xr_script_scheduler.py (process)<br>  Stopped   | Tue Oct 24 20:00:20 2023   220.61s | -15 |
| 1698176253  nms/monitor_int_rx_cntr.py (exec)<br>  Stopped  | Tue Oct 24 20:00:21 2023   222.11s | -9  |
| 1698176254  nms/monitor_int_rx_cntr.py (exec)<br>  Stopped  | Tue Oct 24 20:00:21 2023   221.76s | -9  |
| 1698176255  nms/monitor_int_rx_cntr2.py (exec)<br>  Stopped | Tue Oct 24 20:00:22 2023   221.39s | -9  |
| 1698176256  ops/monitor_int_rx_cntr3.py (exec)<br>  Stopped | Tue Oct 24 20:00:22 2023   221.08s | -9  |
| 1698176257  ops/monitor_int_rx_cntr4.py (exec)<br>  Stopped | Tue Oct 24 20:00:23 2023   131.46s | -9  |
| 1698176258  ops/monitor_int_rx_cntr5.py (exec)<br>  Stopped | Tue Oct 24 20:00:23 2023   220.30s | -9  |

Router#